# **User Manual**

# **ON-FRTDL08**

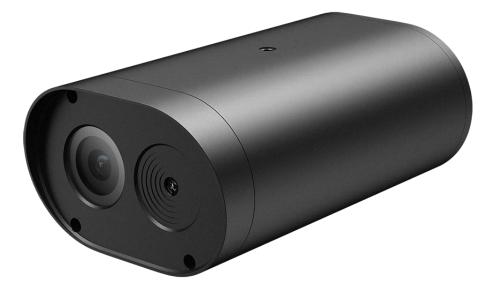

## **Table of contents**

| Stateme | ent                     |       | 4  |
|---------|-------------------------|-------|----|
| EU Con  | formity Statement       |       | 5  |
| Importa | ant note                | •••   | 6  |
| Importa | ant Safety Instructions | • • • | 6  |
| Product | Features                | •••   | 7  |
| Overvie | W                       | •••   | 7  |
| VMS-61  | 100                     |       |    |
| 1.      | Live Video              |       | 10 |
| 1.1     | VLC Preview             |       |    |
| 1.2     | Photo Viewer            | 11    |    |
| 2.      | System Configuration    | ••    | 12 |
| 2.1     | System                  | 12    |    |
| 2.1.1   | General Information     | 12    |    |
| 2.1.2   | Date & Time             | 13    |    |
| 2.2     | Maintenance             | 14    |    |
| 2.2.1   | Network Update          | 15    |    |
| 2.2.2   | File Update             | 16    |    |
| 2.3     | User.                   | 17    |    |
| 2.4     | Log                     | 18    |    |
| 3.      | Video & Audio           | ••    | 19 |
| 3.1     | Video Stream            | 19    |    |
| 3.2     | Audio Stream.           | 20    |    |
| 4.      | Display                 | ••    | 21 |
| 4.1     | Image                   | 21    |    |
| 4.1.1   | Image                   | 21    |    |
| 4.1.2   | Exposure                | 22    |    |
| 4.1.3   | WDR                     | 22    |    |
| 4.1.4   | Advanced                | 23    |    |
| 4.2     | OSD                     | 23    |    |
| 4.2.1   | Basic                   | 23    |    |
| 4.2.2   | Advanced                | 24    |    |
| 4.3     | Privacy Mask            | 25    |    |
| 5.      | Alarm                   |       | 26 |
| 5.1     | Motion Detection        | 26    |    |
| 5.1.1   | Basic                   | 26    |    |

| 5.1.2 | Alarm Linkage        | 27 |    |
|-------|----------------------|----|----|
| 5.1.3 | Arming Schedule      | 27 |    |
| 5.2   | Alarm Input          | 28 |    |
| 6.    | Network              | •  | 28 |
| 6.1   | Basic                | 28 |    |
| 6.1.1 | TCP/IP               | 28 |    |
| 6.1.2 | Port                 | 29 |    |
| 6.2   | Advanced             | 30 |    |
| 6.2.1 | Alarm Email          | 30 |    |
| 7.    | Storage              |    | 31 |
| 7.1   | Management           | 31 |    |
| 7.2   | Scheduler            | 31 |    |
| 7.2.1 | Record Scheduler     | 31 |    |
| 7.2.2 | Snapshot Scheduler   | 32 |    |
| 8.    | Intelligent Analysis |    | 33 |
| 8.1   | Face Capture         | 33 |    |
| 8.1.1 | Basic                | 33 |    |
| 8.1.2 | Alarm Linkage        | 34 |    |
| 8.1.3 | Arming Schedule      | 34 |    |
| 8.2   | Temperature Alarm    | 35 |    |

#### Statement

Thank you for choosing our product, this user manual is intended for users of Thermal Camera. It includes instructions on how to use the product. Before using the device, read the user manual carefully. Keep this manual for further clarifications. The descriptions, images and technical parameters may vary with the actual devices. The software embodied in the product is governed by the user license agreement covering that product.

## Copyright

This Manual is subject to domestic and international copyright protection.

Our company reserves all rights to this manual. This manual cannot be reproduced, changed, translated, or distributed, partially or wholly, by any means, without the prior written permission of our company.

#### **Privacy Notice**

Surveillance & Privacy laws vary by jurisdiction. Check all relevant laws in your jurisdiction before using this product for surveillance purposes to ensure that your use of this product conforms. Please refer to the product specification for camera parameters and functions.

#### Disclaimer

This manual is for reference only. It may contain several technical incorrect places or printing errors, and the content is subject to change without notice. All information in this booklet has been thoroughly reviewed. Our company is not liable for damage caused by improper use of this device.

#### **Regulatory Information**

#### FCC Caution:

This device complies with part 15 of the FCC Rules. Operation is subject to the following two conditions: (1) This device may not cause harmful interference, and (2) this device must accept any interference received, including interference that may cause undesired operation.

Any Changes or modifications not expressly approved by the party responsible for compliance could void the user's authority to operate the equipment.

**Note**: This equipment has been tested and found to comply with the limits for a Class B digital device, pursuant to part 15 of the FCC Rules. These limits are designed to provide reasonable protection against harmful interference in a residential installation. This equipment generates uses and can radiate radio frequency energy and, if not installed and used in accordance with the instructions, may cause harmful interference to radio communications. However, there is no guarantee that interference will not occur in a particular installation. If this equipment does cause harmful interference to radio or television reception, which can be determined by turning the equipment off and on, the user is encouraged to try to correct the interference by one or more of the following measures:

-Reorient or relocate the receiving antenna.

-Increase the separation between the equipment and receiver.

-Connect the equipment into an outlet on a circuit different from that to which the receiver is connected.

Consult the dealer or an experienced technician for help.

## RF warning:

This equipment complies with FCC radiation exposure limits set forth for an uncontrolled environment. This equipment should be installed and operated with minimum distance 20cm between the radiator & your body.

## **EU Conformity Statement**

This product and if applicable, the supplied accessories too are marked with "CE" and comply therefore with the applicable harmonized European standards listed under the Low Voltage Directive 2014/35/EU, the EMC Directive 2014/30/EU, the RED directive 2014/53/EU, the RoHS Directive 2011/65/EU.

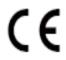

This product can be used across EU member states. The simplified EU declaration of conformity referred to in Article 10(9) shall be provided as follows:

We hereby, declares that the radio equipment type (HD Network Camera) is in compliance with Directive 2014/53/EU.

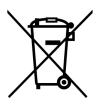

2012/19/EU (WEEE directive): Products marked with this symbol cannot be disposed of as unsorted municipal waste in the European Union. For proper recycling, return this product to your local supplier upon the purchase of equivalent new equipment, or dispose of it at designated collection points. For more information see: www.recyclethis.info.

2006/ 66/ EC (battery directive): This product contains a battery that cannot be disposed of as unsorted municipal waste in the European Union. See the product documentation for specific battery information. The battery is marked with this symbol, which may include lettering to indicate cadmium (Cd), lead (Pb), or mercury (Hg). For proper recycling, return the battery to your supplier or to a designated collection point. For more information see: <u>www.recyclethis.info</u>

#### **Important note**

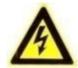

**WARNING**: Installation and servicing should be performed only by qualified and experienced technicians to conform to all local codes and to maintain your warranty.

**WARNING**: This device is configured for 12V DC operation only. Do not connect to a higher voltage. Use only with NRTL approved Class 2 or LPS power supplies. To prevent potential ground loop issues, a separate PSU should be used for each camera. A multiple-output PSU may be used if the multiple output PSU has isolated and protected (2A max) outputs.

#### **Important Safety Instructions**

- Read and keep these instructions.
- Ensure that your installation area can safely support 3 times the weight of the device.
- Do not install the device in extreme temperature conditions. Only use the device where temperatures are within the limits shown in the device specifications. Be especially careful to provide ventilation when operating under high temperatures.
- Do not install indoor rated devices where they will be exposed to rain or moisture.
- To prevent damage to the image, do not aim the device toward an extreme light source.
- Do not touch the device lens, dome or bezel (front glass plate).
- Do not drop the device or subject it to physical shock.
- Do not use strong or abrasive cleaners, clean only with a soft cloth and mild detergent or alcohol.
- Do not open the device or attempt to service it yourself. Refer all service issues to your dealer.

## **Product Features**

This Thermal Camera device is a smart face detection thermal camera that is independently designed and developed by our company. It combined with high-performance imaging sensor IR Human Recognition and High Precision IR thermal sensor. It used for Instant human body Temperature detection widely used in access controlled office areas, office buildings, hotels, schools, hospitals, airports, shopping malls, communities and other public places etc. The HDMI Output of this device can directly connect to a monitor or a display to work this as a stand-alone device.

**Note:** This product is not for medical purpose and the body temperature measurement is for reference only.

Overview

**Schematic Diagram** 

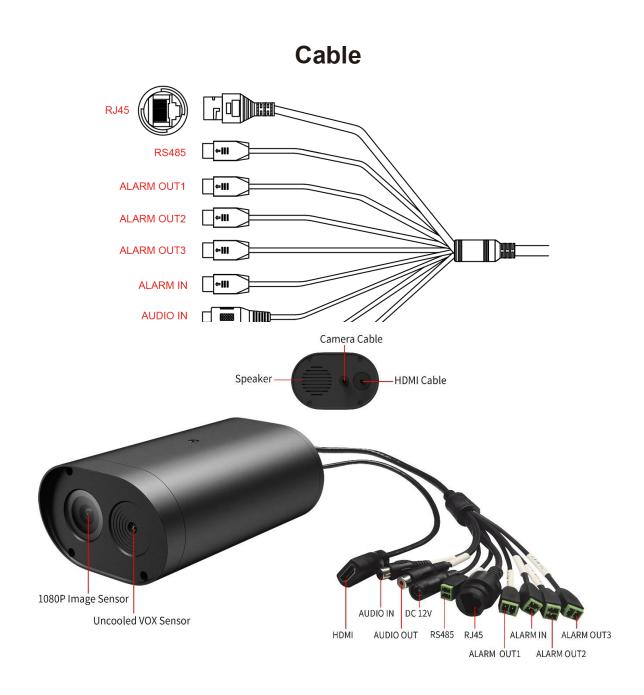

RJ45: Network interface used for Internet and LAN communication.

**RS485:** Used to connect PTZ devices like Pan/Tilt brackets.

Alarm In: It is used for the external alarm equipments. When the alarm equipment inputs a signal, it can interact with the integrated machine to generate an action.

Alarm Out1, Alarm Out2 and Alarm Out3: It can output the alarm signal to a connected external alarm. When high temperature detected, it gives alarm.

Audio In: Connect external microphone to pick up the audio

Audio Out: Use to connect external speaker to amplify the device vice broadcast.

**DC12V:** Used to connect 12V DC power supply to the device.

HDMI: Connect directly to monitor or display support HDMI.

## Before you start:

- 1. Please make sure that the device is in good condition and all of the assembly parts are included.
- 2. Make sure that all related equipment is powered-off during the installation.
- 3. Check that the device specification agrees with the installation environment.
- 4. To avoid damage, ensure the power supply voltage matches your device requirements.
- 5. Please make sure the installation surface is strong enough to withstand three times the weight of the device and the mounting.
- 6. If the installation surface is concrete, you need to insert expansion screws before you install the device. If the installation surface is wood, you can use self-tapping screws to secure the device.
- 7. If the product does not function properly, please contact your dealer or the nearest service center. Do not disassemble the device for repair or maintenance by yourself.

**Note:** The pictures shown in this manual is for reference only. Different models may vary its shape and structures. Please take actual product as standard.

## VMS-6100

VMS-6100 will display the live detection of Face and Temperature.

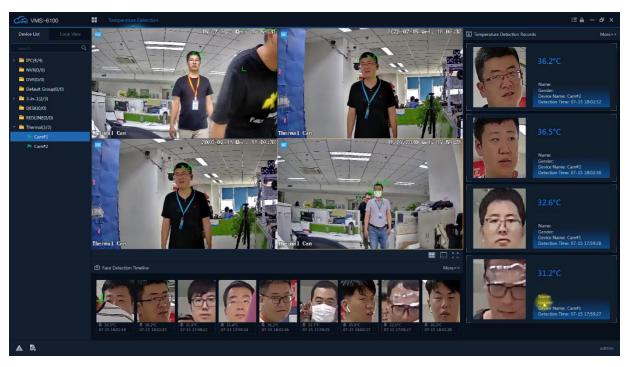

You can download VMS-6100 from the below link

## http://edown.afdvr.com/other/VMS-6100\_Setup.rar

## 1. Live Video

Connect the camera with VMS-6100. Select the channel of the camera. Right click on the live video, and select **Remote Settings.** Or access the camera via web browser with camera IP Address.

## 1.1 VLC Preview

You can preview the video streaming in this page. It required VLC plugin. Install VLC plugin from the link displayed on the page.

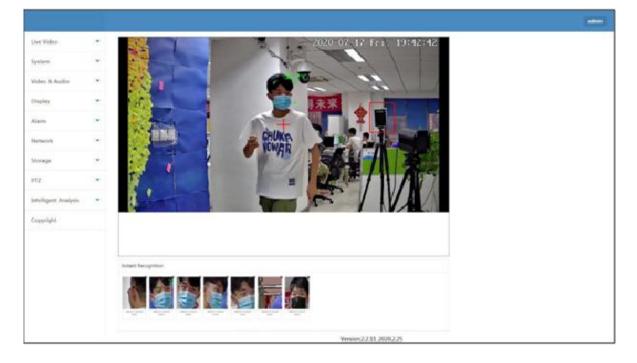

## 1.2 Photo Viewer

This option used for face recognition system. You can check the detected face records in here.

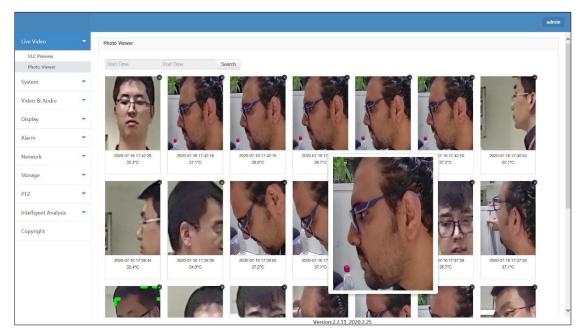

## 2. System Configuration

## 2.1 System

| 2.1.1                                | Ge | eneral Info                 |                        |                                  |                                                      | admin |
|--------------------------------------|----|-----------------------------|------------------------|----------------------------------|------------------------------------------------------|-------|
| Live Video                           | •  | General Information         | Date&Time              |                                  |                                                      |       |
|                                      | -  | General Information         |                        |                                  |                                                      |       |
| System<br>Maintenance<br>User<br>Log |    | Device Name :<br>Language : | Thermal Cam<br>English | Product Info. :<br>FW Version :  | H6DV300-5-20-L 0564<br>V2 2.6197 - 20200717 11.23.11 |       |
| Video & Audio                        | -  | S/N :                       | 1395530                | Channel(s) :                     | 1                                                    |       |
| Display                              | ٠  | CloudSEE ID :<br>Alarm-In : | 12221S1AJTA8           | CloudSEE Status :<br>Alarm-Out : | Online                                               |       |
| Alarm                                | -  | ISP Version :               | H6CV500-2 1.6825       | Alam-Out .                       | β                                                    |       |
| Network                              | -  |                             | 100/300-21/0223        |                                  |                                                      |       |
| Storage                              | -  |                             |                        |                                  |                                                      |       |
| PTZ                                  |    |                             | Default                | save                             |                                                      |       |
| Intelligent Analysis                 | •  |                             |                        |                                  |                                                      |       |
| Copyright                            |    |                             |                        |                                  |                                                      |       |
|                                      |    |                             |                        |                                  |                                                      |       |
|                                      |    |                             |                        |                                  | Version:2.2.11_2020.2.25                             |       |

| Items           | Description                                                                          |
|-----------------|--------------------------------------------------------------------------------------|
| Device Name     | The name of the device can be changed here, which will display on live video window. |
| Product Info    | The model of the device.                                                             |
| Language        | System Language can be changed here.                                                 |
| FW Version      | System firmware version.                                                             |
| S/N             | Product serial number.                                                               |
| Channel(s)      | Number of Channels                                                                   |
| CloudSEE ID     | CloudSEE ID is used for remote connection if the device is online.                   |
| CloudSEE Status | Device connectivity status with CloudSEE                                             |
| Alarm-In        | Number of Alarm Inputs                                                               |
| Alarm-Out       | Number of Alarm Output                                                               |
| ISP Version     | Hardware Solution version                                                            |
| Save            | Save Settings                                                                        |
| Default         | Restore default system settings.                                                     |

## 2.1.2 Date & Time

|                      |   |                     |                       |                     |                          |  | admin |
|----------------------|---|---------------------|-----------------------|---------------------|--------------------------|--|-------|
| Live Video           | • | General Information | Date&Time             |                     |                          |  |       |
|                      | - | Date & Time         |                       |                     |                          |  |       |
| System               |   | Dute a finite       |                       |                     |                          |  |       |
| Maintenance          |   |                     | Time Zone :           | UTC+08:00           |                          |  |       |
| User                 |   | Internet Time       | Server :              | time.windows.com    |                          |  |       |
| Log                  |   |                     | Sync Interval (hr.) : | 24                  | (1-200)                  |  |       |
| Video & Audio        | - | Manually            | Set Time :            | 2020-07-17 17:10:32 |                          |  |       |
| Display              |   |                     |                       | _                   |                          |  |       |
| Alarm                | • |                     | Default               | Save                |                          |  |       |
| Network              | • |                     |                       |                     |                          |  |       |
| Storage              | * |                     |                       |                     |                          |  |       |
| PTZ                  | • |                     |                       |                     |                          |  |       |
| Intelligent Analysis | • |                     |                       |                     |                          |  |       |
| Copyright            |   |                     |                       |                     |                          |  |       |
|                      |   |                     |                       |                     |                          |  |       |
|                      |   |                     |                       |                     |                          |  |       |
|                      |   |                     |                       |                     |                          |  |       |
| 1                    |   |                     |                       |                     | Version:2.2.11_2020.2.25 |  |       |

| Items             | Description                                                                                                    |
|-------------------|----------------------------------------------------------------------------------------------------|
| Time Zone         | Change Time Zone                                                                                                    |
| Internet Time     | Set the device time automatically update from Internet                                                                                |
| Server            | NTP Server. The default NTP server is almost always a good choice, but if you prefer to use another NTP server, you can enter it here |
| Sync Interval hr. | The period between two-time synchronization events.                                                                                   |
| Manually          | Set the device time manually                                                                                                    |
| Set Time          | Date and Time Selector                                                                                                    |
| Save              | Save the settings.                                                                                                    |
| Default           | Restore default system settings.                                                                                                    |

## 2.2 Maintenance

Here you can upgrade device firmware, Set Auto Reboot Schedule and Factory default the device.

|                      |   |                                  | admin |
|----------------------|---|----------------------------------|-------|
| Live Video           | • | Update                           |       |
| System               | - | Method : Network Update Server 1 |       |
| System               |   | Progress :                       |       |
| Maintenance          |   | Update                           |       |
| User<br>Log          |   | ()parties                        |       |
| Video & Audio        | - | Reboot Scheduler                 |       |
| Display              | • | Auto Reboot : Never 🗹 01:00 🗹    |       |
| Alarm                | • | Reboot Restore Factory Save      |       |
| Network              | * |                                  |       |
| Storage              | - |                                  |       |
| PTZ                  |   |                                  |       |
| Intelligent Analysis |   |                                  |       |
| Copyright            |   |                                  |       |
|                      |   |                                  |       |
|                      |   |                                  |       |
|                      |   |                                  |       |
|                      |   | Version:2.2.11 2020.2.25         |       |

| Items                  | Description                                                                                                    |
|------------------------|----------------------------------------------------------------------------------------------------|
| Method                 | Method of device update                                                                                                    |
| Network Update         | The device will check for available software updates on update server via Internet.<br>Strongly recommended if with Internet access. |
| File Update            | The device will update with the update files on the computer in the same local network.                                              |
| Version File           | When "File Update" is selected, use this button to browse and select the directory containing version files.                         |
| Update File            | When "File Update" is selected, use this button to browse and select the directory containing firmware update files.                 |
| Progress               | Indicates the progress of updating.                                                                                                  |
| Update                 | Start the selected update procedure.                                                                                                 |
| Auto Reboot            | Set a period or a time to reboot the device.                                                                                         |
| Save                   | Save the settings.                                                                                                    |
| Reboot                 | Reboot Device Immediately                                                                                                    |
| <b>Restore Factory</b> | Erase all settings and data, restore the device to its factory settings.                                                             |

## 2.2.1 Network Update

1. Go to **System -> Maintenance**, the maintenance page appears.

2. The default update mode is "**Network Update**", select update Server from the second drop-down menu.

|                      |   |                                                          | admin |
|----------------------|---|----------------------------------------------------------|-------|
| Live Video           | • | Update                                                   |       |
|                      | - | Method : Network Update Server 1<br>Server 2<br>Server 3 |       |
| System               |   | Progress :                                               |       |
| Maintenance          |   | Updato                                                   |       |
| User<br>Log          |   |                                                          |       |
| Video & Audio        | - | Reboot Scheduler                                         |       |
| Display              |   | Auto Reboot : Never 🗹 01:00 🗹                            |       |
| Display              |   |                                                          |       |
| Alarm                | • | Reboot Restore Factory Save                              |       |
| Network              | * |                                                          |       |
| Storage              | • |                                                          |       |
| PTZ                  | - |                                                          |       |
| Intelligent Analysis | • |                                                          |       |
| Copyright            |   |                                                          |       |
|                      |   |                                                          |       |
|                      |   |                                                          |       |
|                      |   |                                                          |       |
| I.                   |   | Version:2.2.11 2020.2.25                                 |       |

## Note:

Usually, **Server 1** and **Server 2** is for China users, **Server 3** is for other countries and regions.

3. Click "Update", System asks for confirmation of update, click "OK".

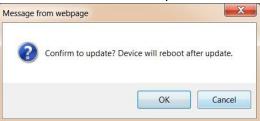

4. Update begins, the progress bar will run twice, one indicates downloading progress and another indicates burning progress.

5. After downloading and burning, the update completes, System will reboot and connect automatically.

## 2.2.2 File Update

1. Go to **System -> Maintenance**, the maintenance page appears.

2. The default update mode is "**Web Update**", select "**File Update**" from the drop-down menu, and click **Choose File** to browse the version file and click second **Choose File** to browse the firmware update file.

| Live Video            | • | Update                                                                                                    |
|-----------------------|---|----------------------------------------------------------------------------------------------------|
|                       | - | Version File: (File Name :<br>jrs.3516dv300-v20-                                                                                                    |
| System<br>Maintenance |   | Method : ver.bin) Update File : ver.bin Update File : ver.bin Ver.bin Ver.bin |
| User                  |   | Progress :                                                                                                    |
| Log                   | - | Update                                                                                                    |
| Video & Audio         | • |                                                                                                    |
| Display               | * | Reboot Scheduler Auto Reboot : Never  01.00                                                                                                    |
| Alarm                 | * | Auto Reboot : Never 🖉 01:00                                                                                                    |
| Network               | * | Reboot Restore Factory Save                                                                                                    |
| Storage               | * |                                                                                                    |
| PTZ                   | • |                                                                                                    |
| Intelligent Analysis  | * |                                                                                                    |
| Copyright             |   |                                                                                                    |
|                       |   |                                                                                                    |
|                       |   |                                                                                                    |
|                       |   |                                                                                                    |
|                       |   | Version:2.2.11.2020.2.25                                                                                                    |

3. Then click "**Update**", system will start burning progress. If you choose wrong update file directory, System will prompt that "Open update file failed, please check if the update file exists", you need to check the update files and select correct files. System asks for confirmation of update, click "**Yes**".

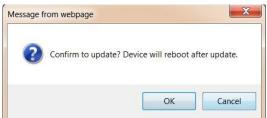

4. Update begins, the progress bar will run twice, one indicates downloading progress and another indicates burning progress.

5. After downloading and burning, the update completes, System will reboot and connect automatically.

#### 2.3 User

| Live Video Ad/Edit User   System Account :   System Group :   System Description :   User Description :   User Password :   Confirm Password : Confirm Password :   Display Image: Confirm Password :   Display Image: Confirm Password :   Display Image: Confirm Password :   Image: Confirm Password : Image: Confirm Password :   Image: Confirm Password :                                                                                                    |
|----------------------------------------------------------------------------------------------------|
| System   System   Maintenance   User   User   Iog   Video & Audio   Display   Alarm   Network   User List   Storage   Video   Iog   User List                                                                                                    |
| System   Maintenance   User   Log   Video & Audio   Onfirm Password :   Confirm Password :   Confirm Password :   Petresh   Petresh   Petresh   Petresh   Petresh   Storage     Choose   User   Group     Description                                                                                                    |
| User     Password :       Video & Audio        Display.        Alarm        Network     Video List       Storage        Otopie     User       Group     Description                                                                                                    |
| Log     Password :       Uideo & Audio     Confirm Password :       Display     Retreesh       Alarm     Video & List       Video & User     Group       Description                                                                                                    |
| Video & Audio     Image: Constraint of the second of the second of the sec |
| Alarm Viser List Viser Choose Viser Group Description                                                                                                    |
| Alarm Vuser List Choose Vuser Group Description                                                                                                    |
| Storage Choose User Group Description                                                                                                    |
| Storage                                                                                                    |
|                                                                                                    |
|                                                                                                    |
| PIZ                                                                                                    |
| Intelligent Analysis                                                                                                    |
| Copyright                                                                                                    |
|                                                                                                    |
|                                                                                                    |
|                                                                                                    |
| http://172.1628.201/version.bd Version.2.11 2020.2.25                                                                                                    |

| Items            | Description                         |
|------------------|-------------------------------------|
| Account          | Account Name                        |
| Group            | User Groups                         |
| Description      | Description about the user account  |
| Password         | User password                       |
| Confirm Password | Confirm the user password           |
| Refresh          | Refresh User list                   |
| Remove           | Remove User account                 |
| User List        | List of user account in the device. |

Note:

- The build-in account admin cannot be deleted.
- The maximum number of users is 13.
- If the build-in account admin has not been modified, which means the username is admin and the password is empty.
- There are three groups built in the system, to which you can assign users.

Administrator: Administrators have permissions to access all the functions and operations.

**Standard User:** Standard users can access parts of the functions, system level operations such as rebooting, performing system recovery, setting network, etc. are not permitted.

Guest: Guests can only watch the live video without any other permissions.

## 2.4 Log

Event logs record events taking place in the execution of the system in order to provide an audit trail that can be used to understand the activity of the system and to diagnose problems.

|                                                                                                    |   |                                                                                                    |                                                                                                    |                                                                                                    |                                                                                                    |      |    |             |              |  |  | adn |
|----------------------------------------------------------------------------------------------------|---|----------------------------------------------------------------------------------------------------|----------------------------------------------------------------------------------------------------|----------------------------------------------------------------------------------------------------|----------------------------------------------------------------------------------------------------|------|----|-------------|--------------|--|--|-----|
| Live Video                                                                                                    | - | Log                                                                                                    |                                                                                                    |                                                                                                    |                                                                                                    |      |    |             |              |  |  |     |
| System                                                                                                    | - | Sorted by :                                                                                                    | Page                                                                                                    | ~                                                                                                    | Refresh                                                                                                    |      |    |             |              |  |  |     |
| System<br>Maintenance<br>Uter<br>Video & Audio<br>Display<br>Alarm<br>Network<br>Storage<br>PTZ<br>Intelligent Analysis |   | 2020-07-17 17 25-91<br>2020-07-17 17 25-19<br>2020-07-17 17 25-19<br>2020-07-17 17 25-19<br>2020-07-17 17 25-17<br>2020-07-17 17 25-17<br>2020-07-17 17 25-17<br>2020-07-17 17 15-10<br>2020-07-17 17 15-10<br>2020-07-17 17 15-10<br>2020-07-17 17 15-10<br>2020-07-17 15-10<br>2020-07-17 15-25-10<br>2020-07-17 15-25-10<br>2020-07-1 | Total Connected Count<br>Total Connected Count<br>Total Connected Count<br>Connected Count<br>Settime: succeed<br>Total Connected Count<br>Total Connected Count<br>Total Connected Count<br>Connected Type: [Ifu]<br>Bisconnected: Type: [Ifu]<br>Bisconnected: Type: [Ifu]<br>deep tracker_initialize s<br>IPCamera ID [1222151]<br>otes set version: [CoEff. | J User: [admin]<br>Ver1.0 [0] V/<br>Ver1.0 [0] V/<br>Ver1.0 [0] V/<br>Ver1.0 [0] V/<br>Ver1.0 [0] V/<br>Ver1.0 [0] V/<br>Ver1.0 [0] V/<br>Ver1.0 [0] V/<br>Ver1.0 [0] V/<br>ser: [admin] if<br>ap] User: [] IP: [1<br>uccossi<br>AJTA8] Online<br>& V1.0.8.1 Ap<br>m On<br>m On<br>m On<br>m On<br>m Isterval Chan | P: [172:16:11.87]<br>w2:0 [214]<br>w2:0 [213]<br>w2:0 [212]<br>v2:0 [212]<br>v2:0 [11]<br>w2:0 [11]<br>w2:0 [11]<br>w2:0 [11]<br>v2:0 [12]<br>w2:0 [11]<br>v2:0 [12]<br>w2:0 [11]<br>v2:0 [22]<br>w2:0 [12]<br>w2:0 [22]<br>v2:0 [22]<br>v2:0 [2 |      |    | < >         |              |  |  |     |
| Copyright                                                                                                    |   | Date : 2020-07-17                                                                                                    | Previous M                                                                                                    | lext                                                                                                    | 1                                                                                                    | Page |    |             |              |  |  |     |
|                                                                                                    |   |                                                                                                    |                                                                                                    |                                                                                                    |                                                                                                    |      | Ve | rsion:2.2.1 | 11 2020.2.25 |  |  |     |

| Items     | Description                    |
|-----------|--------------------------------|
| Sorted By | List the logs by Page or Date. |
| Refresh   | Refresh the logs               |
| Previous  | Previous Page                  |
| Next      | Next Page                      |
| Page      | Choose the log page            |

#### 3. Video & Audio

This camera supports Triple Stream.

**Main Stream:** Main stream or Recording stream, used for recording, and if there is only one channel displaying including full-screen on NVR or no more than 4 channels displaying on client software, this stream will be displayed.

**Sub Stream:** Sub-stream, used for live view if more than one channel displaying on NVR or more than 4 channels displaying on client software.

**Internet Stream:** Also called Mobile Stream, used for displaying on mobile phones which costs the least network bandwidth..

| Live Video              | • | Main Stream     |         |   |                   |           |                |  |
|-------------------------|---|-----------------|---------|---|-------------------|-----------|----------------|--|
| System                  | - | Codec :         | H265    | ~ | Resolution :      | 1920*1080 | Y              |  |
| Video & Audio           | • | FPS :           | 25      | ~ | Bitrate Control : | VBR       | Y              |  |
| <u>Video Stream</u>     |   | Quality :       | Mid     | ~ | Bitrate :         | 2048      | Kbps           |  |
| Audio Stream<br>Display | * | Smart Codec :   | Auto    | Y |                   |           |                |  |
| Alarm                   | • | Sub Stream      |         |   |                   |           |                |  |
| Network                 | * | Codec :         | H265    | ~ | Resolution :      | 704*576   | ~              |  |
| Storage                 | - | FPS :           | 25      | V | Bitrate Control : | VBR       | ~              |  |
| PTZ                     | * | Quality :       | Mid     | ~ | Bitrate :         | 682       | Kbps           |  |
| Intelligent Analysis    | * | Internet Stream |         |   |                   |           |                |  |
| Copyright               |   | Codec :         | H265    | ~ | Resolution :      | 352*288   | ~              |  |
|                         |   | FPS :           | 15      | ~ | Bitrate Control : | VBR       | •              |  |
|                         |   | Quality :       | Mid     | × | Bitrate :         | 256       | Kbps           |  |
|                         |   |                 | Default |   | Save              |           |                |  |
|                         |   |                 |         |   |                   | Version:2 | 2.11_2020.2.25 |  |

## 3.1 Video Stream

| Items           | Descrip                                                                                                    | tion                                                                                                    |  |  |  |  |  |  |
|-----------------|----------------------------------------------------------------------------------------------------|----------------------------------------------------------------------------------------------------|--|--|--|--|--|--|
| Codec           | Video c                                                                                                    | Video compression format                                                                                                    |  |  |  |  |  |  |
| Resolution      | Resolution is the width and height dimensions of the camera imaging in pixels.<br>A higher display resolution in a display of the same size means that displayed<br>content appears sharper.           |                                                                                                    |  |  |  |  |  |  |
| FPS             | Frame rate, also known as frame frequency, is the frequency (rate) at which an imaging device displays consecutive images called frames. The higher frame rate is, the more consecutive video becomes. |                                                                                                    |  |  |  |  |  |  |
|                 | VBR:                                                                                                    | Variable Bit Rate, VBR files vary the amount of output data per time<br>segment. VBR allows a higher bitrate (and therefore requires more<br>storage space) to be allocated to the more complex segments of video<br>files while less space is allocated to less complex segments.                                                                                  |  |  |  |  |  |  |
| Bitrate Control | CBR:                                                                                                    | Constant Bit Rate, CBR means that the rate at which a codec's output<br>data should be consumed is constant. Lower bitrate is useful for<br>streaming multimedia content on limited capacity channels since it is<br>the maximum bit rate that matters, but it cannot allocate enough data<br>for complex sections. Higher bitrate will provide enough bits for the |  |  |  |  |  |  |

| Quality     | The quality of the video.                                                                                                    |
|-------------|----------------------------------------------------------------------------------------------------|
| Bitrate     | Data transfer rate is the average number of bits per unit time passing between<br>equipment in a data transmission system. A higher data transfer rate means that<br>the stream quality is better but which will use more bandwidth and storage<br>space. |
| Smart Codec | Smart video compression                                                                                                    |
| Save        | Save the settings.                                                                                                    |
| Default     | Restore default system settings.                                                                                                    |

## 3.2 Audio Stream

This camera with built-in speaker. Also it supports extremal Speaker and Mic input.

## 1. Go to Video & Audio -> Audio Stream.

2. Select "**Enable Audio Stream**" to enable audio encoding function. If the check-box is not selected, there will be no sound even if audio-in device is connected.

- 3. Select proper Codec from the drop-down menu
- 4. Also you can adjust the device volume here.

|                              |      |                      |            |              |     |                            | admin |
|------------------------------|------|----------------------|------------|--------------|-----|----------------------------|-------|
| Live Video                   | •    | Audio                |            |              |     |                            |       |
| System                       | •    | Enable Audio S       | tream      |              |     |                            |       |
| Video & Audio                | -    | Sampling Rate :      | 8K         | $\checkmark$ |     |                            |       |
| Video Stream<br>Audio Stream |      | Bit Width :          | 16bit      | ×            |     |                            |       |
| Display                      | •    | Codec :              | G711U      | ~            |     |                            |       |
| Alarm                        | •    | Audio Input Adjust : |            |              |     | 50                         |       |
| Network                      |      | alarm volume setting | :          |              | 0 0 | 0                          |       |
| Storage                      | -    | Defa                 | dt s       | ave          |     |                            |       |
| PTZ                          | *    |                      |            |              |     |                            |       |
| Intelligent Analysis         | -    |                      |            |              |     |                            |       |
| Copyright                    |      |                      |            |              |     |                            |       |
|                              |      |                      |            |              |     |                            |       |
|                              |      |                      |            |              |     |                            |       |
|                              |      |                      |            |              |     |                            |       |
|                              |      |                      |            |              |     |                            |       |
|                              |      |                      |            |              |     | Version:2.2.11_2020.2.25   |       |
| Items                        |      | Ι                    | Descript   | ion          |     |                            |       |
| Codec                        |      | A                    | Audio co   | ompressi     | ioı | on codec. G117A, G117U.    |       |
| Sampling 2                   | Rate | e N                  | Jumber     | of samp      | ole | es of a sound.             |       |
| Bit Width                    |      | n                    | umber      | of bits of   | f i | information in each sample |       |
| Audio inp                    | ut A | djust A              | Adjust th  | ne input     | vo  | olume                      |       |
| Save                         |      | S                    | ave the    | settings     | 5.  |                            |       |
| Default                      |      | F                    | Restore of | default s    | sys | stem settings.             |       |

## 4. Display

4.1 Image

## 4.1.1 Image

Brightness, contrast, saturation, sharpness and other settings of image can adjust and configured here

| System  System |                      |   |                                       | admin |
|----------------------------------------------------------------------------------------------------|----------------------|---|---------------------------------------|-------|
| Video & Audio inightness:   Dsplay inightness:   Dsplay Contrast:   Dsplay Saturation:   Dsplay Saturation:   Dsplay Saturation:   Dsplay Saturation:   Dsplay Mirror   Hip< Image Smart IR CUT   Indige Image   Storage Image Style:   Dspright Edeadad                                                                                                    | Live Video           | • | Image Exposure WDR Day&Night Advanced |       |
| Display Contrast:   Display Contrast:   Display Saturation:   Display Saturation:   Display Saturation:   Display Saturation:   Display Saturation:   Display Saturation:   Display Saturation:   Display Saturation:   Display Saturation:   Display Saturation:   Display Miror   Hip Smart IR CUT   None None   Priz Display: Saturation: Saturation: Saturation: Saturation: Saturation: Saturation: Display: Saturation: Saturation: Sat                                                                                                    | System               | * | Image                                 |       |
| Image   Image   OSD   Privacy Mask   Aarm   Image   Image   Image   Image   Image   Image   Image   Storage   Image   Image   I                                                                                                    | Video & Audio        | * | Brightness : 128                      |       |
| OSD   Privacy Mask   Alarn   Image Style:   Storage   Intelligent Analysis   Copyright                                                                                                    |                      | • | Contrast : 128                        |       |
| Nivay Maki Sharpess: 128     Alarm Mirror Hip     Network Note:     Notage: Bandard     Intelligent Analysis Default     Sove                                                                                                    | Image                |   | Saturation : 128                      |       |
| Nam   Nam   Nam   Nam   Nam   Name   Name                                                                                                    |                      |   | Sharpness : 128                       |       |
| Network   Storage   PTZ   Intelligent Analysis   Copyright                                                                                                    | Alarm                | - | Iniror Ifip Smart IR CUT              |       |
| PTZ   Intelligent Analysis   Copyright                                                                                                    | Network              | • | Rotate : Vione                        |       |
| Intelligent Analysis  Copyright                                                                                                    | Storage              | • | Image Style : Standard                |       |
| Copyright                                                                                                    | PTZ                  | * |                                       |       |
|                                                                                                    | Intelligent Analysis | * | Default Serve                         |       |
|                                                                                                    | Copyright            |   |                                       |       |
|                                                                                                    |                      |   |                                       |       |
|                                                                                                    |                      |   |                                       |       |
|                                                                                                    |                      |   |                                       |       |
|                                                                                                    |                      |   |                                       |       |
|                                                                                                    |                      |   | Version:2.2.11_2020.2.25              |       |

| Items        | Description                                                                                                    |
|--------------|----------------------------------------------------------------------------------------------------|
| Brightness   | Set the brightness of the video.                                                                                                    |
| Contrast     | Set the difference in luminance or color that makes display distinguishable.                                                                                                    |
| Saturation   | Saturation is the colorfulness of a color relative to its own brightness. A highly saturation is vivid and intense, while a less saturation appears more muted, closer to gray. |
| Sharpness    | Set the subjective perception of sharpness that is related to the edge contrast of the image.                                                                                   |
| Mirror       | Show the mirror image of the video, in which the right side of the original object appears on the left and the left side appears on the right                                   |
| Flip         | Make the picture flip vertically.                                                                                                    |
| Smart IR Cut | Smart IR Cut Sensitivity according to the light                                                                                                    |
| Rotate       | Support rotate 0°, 90°, 180°, 270°.                                                                                                    |
| Image Style  | Adjust image style with pre-defined image settings. Standard, Vivid and Soft Image settings are available.                                                                      |
| Save         | Save the settings.                                                                                                    |
| Default      | Restore default system settings.                                                                                                    |

## 4.1.2 Exposure

Exposure of the camera can be configured here.

| Live Video           | • | Image Exposure W     | /DR Day&Night Advanced | 0 |                          |  |
|----------------------|---|----------------------|------------------------|---|--------------------------|--|
| System               | • | Exposure             |                        |   |                          |  |
| Video & Audio        | - | caposare             |                        |   |                          |  |
| Display              | - | Exposure Policy :    | Auto                   |   |                          |  |
| Image                |   | Anti-flicker :       | OFF                    |   |                          |  |
| OSD<br>Privacy Mask  |   | Mode :               | Auto                   | ] |                          |  |
| Alarm                | • | Max. Exposure Time : | 1/3                    | 1 |                          |  |
| Network              |   | Min. Exposure Time : | 1/100000               | 1 |                          |  |
| Storage              | • |                      |                        |   |                          |  |
| PTZ                  | - | Det                  |                        |   |                          |  |
| Intelligent Analysis | • | Defa                 | ault Save              |   |                          |  |
| Copyright            |   |                      |                        |   |                          |  |
|                      |   |                      |                        |   |                          |  |
|                      |   |                      |                        |   |                          |  |
|                      |   |                      |                        |   |                          |  |
|                      |   |                      |                        |   |                          |  |
|                      |   |                      |                        |   | Version:2.2.11_2020.2.25 |  |

| Items              | Description                                   |
|--------------------|-----------------------------------------------|
| Exposure Policy    | You can choose Auto, BLC and HLC              |
| Anti-flicker       | Set Anti-Flicker according to the room light. |
| Mode               | Set the exposure mode                         |
| Max. Exposure Time | Maximum time of exposure in camera sensor     |
| Min. Exposure Time | Minimum time of exposure in camera sensor     |
| Save               | Save the settings.                            |
| Default            | Restore default system settings.              |

## 4.1.3 WDR

You can enable the WDR (Wide Dynamic Range) function here.

|                      |   |                                       | admin |
|----------------------|---|---------------------------------------|-------|
| Live Video           | • | Image Exposure WDR Day&Night Advanced |       |
| System               | • | WDR                                   |       |
| Video & Audio        | - | WDR : Digital WDR                     |       |
|                      | - |                                       |       |
| lmage<br>OSD         |   | Default Save                          |       |
| Privacy Mask         |   |                                       |       |
| Alarm                | • |                                       |       |
| Network              | • |                                       |       |
| Storage              | - |                                       |       |
| PTZ                  | - |                                       |       |
| Intelligent Analysis | - |                                       |       |
| Copyright            |   |                                       |       |
|                      |   |                                       |       |
|                      |   |                                       |       |
|                      |   |                                       |       |
|                      |   |                                       |       |
|                      |   | Version:2.2.11.2020.2.25              |       |

**Note:** This models only support Digital DWDR.

## 4.1.4 Advanced

In Advances Option, you can enable Night Low Frame, 3D DNR, Defog, Distortion Correction, Face Mode and LPR.

|                      |   |                                        | admin |
|----------------------|---|----------------------------------------|-------|
| Live Video           | • | Image Exposure WDR Day&Night Advanced  |       |
| System               | * | Advanced                               |       |
| Video & Audio        | • | V Night Low Frame _ 3D DNR _ Defog     |       |
| Display              | - | Distortion Correct. Face Mode LPR Mode |       |
| Image<br>OSD         |   |                                        |       |
| Privacy Mask         |   | Default Save                           |       |
| Alarm                | * |                                        |       |
| Network              |   |                                        |       |
| Storage              | * |                                        |       |
| PTZ                  | * |                                        |       |
| Intelligent Analysis | * |                                        |       |
| Copyright            |   |                                        |       |
|                      |   |                                        |       |
|                      |   |                                        |       |
|                      |   |                                        |       |
|                      |   | Version:2.2.11 2020.2.25               |       |

| Items              | Description                                                                                                    |
|--------------------|----------------------------------------------------------------------------------------------------|
| Night Low Frame    | Enable this function to improve the night vision effect.                                                          |
| 3D DNR             | The camera's imager digitally removes noise from the image.                                                       |
| Defog              | It helps improve the images clarity in poor weather conditions such as rain, smog or fog.                         |
| Distortion Correct | It corrects barrel or pin cushion distortion that occurs in images due to the characteristics of specific lenses. |
| Face Mode          | It controls over exposure on the face in day time.                                                                |
| LPR Mode           | License Plate Recognition Mode. Its only available when the device supports LPR                                   |
| Save               | Save the settings.                                                                                                |
| Default            | Restore default system settings.                                                                                  |

## 4.2 OSD

## **4.2.1 Basic**

In the Basic OSD Settings, you can Enable the Large Font OSD as well as Blink OSD During Alarm Options. Also Name Position, Time Position and Date Format.

| Live Video           | * | Basic Advanced               |  |
|----------------------|---|------------------------------|--|
| System               | - | General Information          |  |
| Video & Audio        | * | V Large Font                 |  |
|                      | + | Blink OSD During Alarm       |  |
| Image                |   |                              |  |
| OSD                  |   | Name Position : Bottom Left  |  |
| Privacy Mask         |   | Time Position : Upper Flight |  |
| Alarm                | - | Time Format : YYYY-MM-DD     |  |
| Network              | - |                              |  |
| Storage              | - | Default Save                 |  |
| PTZ                  | * |                              |  |
| Intelligent Analysis | • |                              |  |
| Copyright            |   |                              |  |
|                      |   |                              |  |
|                      |   |                              |  |
|                      |   |                              |  |
|                      |   |                              |  |
|                      |   |                              |  |
|                      |   |                              |  |
|                      |   | Version:2.2.11_2020.2.25     |  |

| Items                  | Description                                                                                  |
|------------------------|----------------------------------------------------------------------------------------------|
| Large Font             | Use large OSD if the camera is in high resolution.                                           |
| Blink OSD During Alarm | If enabled, The OSD will blink in red color when an alarm is triggered.                      |
| Name Position          | Change the position of OSD Name: Upper Left, Bottom Left, Upper Right,                       |
|                        | Bottom Right or Hide.                                                                        |
| Time Position          | Change the position of OSD Time: Upper Left, Bottom Left, Upper Right, Bottom Right or Hide. |
| Time Format            | Change the Time Format: YYYY-MM-DD, MM/DD/YYYY or DD/MM/YYYY.                                |
| Save                   | Save the settings.                                                                           |
| Default                | Restore default system settings.                                                             |

## 4.2.2 Advanced

You can add additional OSD Lines in the camera with this Advanced Menu. Font size settings and Align OSD text function also available in the menu.

Note: You are allowed to add 8 lines of OSD with maximum of 48 characters in each line

|                      |   |                |              |                   |                              |          |    | a |
|----------------------|---|----------------|--------------|-------------------|------------------------------|----------|----|---|
| ive Video            | - | Basic Advanced |              |                   |                              |          |    |   |
| System               | • | Advanced       |              |                   |                              |          |    |   |
| /ideo & Audio        | - | -              |              |                   |                              |          |    |   |
| Display              | - |                | 11.12        |                   |                              |          |    |   |
| Image                |   |                | Sa Dill No A |                   |                              |          |    |   |
| OSD<br>Privacy Mask  |   |                |              |                   |                              |          |    |   |
| Alarm                | - | A              | E G          |                   |                              |          |    |   |
| Network              | - |                |              | Note: Up to 8 lin | es are supported, with maxim |          | 63 |   |
| Storage              | - | Font Size :    | 32 (1~55)    | Text Align :      | Left-Aligned                 | ~        |    |   |
| PTZ                  | • |                | Default      | Save              |                              |          |    |   |
| Intelligent Analysis | - |                |              |                   |                              |          |    |   |
| Copyright            |   |                |              |                   |                              |          |    |   |
|                      |   |                |              |                   |                              |          |    |   |
|                      |   |                |              |                   |                              |          |    |   |
|                      |   |                |              |                   |                              |          |    |   |
|                      |   |                |              |                   |                              |          |    |   |
|                      |   |                |              |                   | Version:2.2.11_2             | 020.2.25 |    |   |

| Font Size  | Set OSD font size from 15 ~ 32.            |
|------------|--------------------------------------------|
| Text Align | Align OSD Text: Left Align or Right Align. |
| Save       | Save the settings.                         |
| Default    | Restore default system settings.           |

## 4.3 Privacy Mask

This function allows you to cover an area with a black block, both in live view and recording. Supports up to 8 private areas. Drag the mouse and draw a rectangle covering on the area you want.

## Note: You are allowed to draw up to 8 areas on the image.

| Items               | Description                        |
|---------------------|------------------------------------|
| Enable Privacy Mask | Enable Privacy Mask Area function. |
| Refresh             | Get the latest view image          |
| Save                | Save the settings.                 |
| Default             | Restore default system settings.   |

|                         |   | Rotresh                                                  |       |
|-------------------------|---|----------------------------------------------------------|-------|
|                         |   |                                                          | admin |
| Live Video              | * | Privacy Mask                                             |       |
| System                  | * | Enable Privacy Mask                                      |       |
| Video & Audio           | • | You are allowed to draw up to 8 areas on the same image. |       |
| Display<br>Image<br>OSD | * |                                                          |       |
| Privacy Mask            |   |                                                          |       |
| Alarm                   | - |                                                          |       |
| Network                 | - | Click and drag the mouse to draw, right click to remove  |       |
| Storage                 | - | 制約 Default Save                                          |       |
| PTZ                     | • |                                                          |       |
| Intelligent Analysis    | - |                                                          |       |
| Copyright               |   |                                                          |       |
|                         |   |                                                          |       |
|                         |   |                                                          |       |
|                         |   |                                                          |       |
|                         |   |                                                          |       |
|                         |   | Version:2.2.11 2020.2.25                                 |       |

## 5. Alarm

## 5.1 Motion Detection

## 5.1.1 Basic

Motion detection detects the moving objects in the configured surveillance area, and a series of actions can be taken when the alarm is triggered

|                      |   |                                                          | admin |
|----------------------|---|----------------------------------------------------------|-------|
| Live Video           | - | Z Enable Motion Datault                                  |       |
| System               |   | Basic Alarm Linkage Arming Schedule                      |       |
| Video & Audio        | • | General Information                                      |       |
| Display              | - | Sensitivity : 60%                                        |       |
| Alarm                | - | You are allowed to draw up to 4 areas on the same image. |       |
| Motion Detection     |   |                                                          |       |
| Alarm Input          |   |                                                          |       |
| Network              | - |                                                          |       |
| Storage              | * |                                                          |       |
| PTZ                  | * | Click and drag the mouse to draw, right click to remove  |       |
| Intelligent Analysis | * | Pictrosh Sano                                            |       |
| Copyright            |   |                                                          |       |
|                      |   |                                                          |       |
|                      |   |                                                          |       |
|                      |   |                                                          |       |
|                      |   |                                                          |       |
|                      |   |                                                          |       |
|                      |   |                                                          |       |
|                      |   | Version:2.2.11_2020.2.25                                 |       |

## Steps

- 1. Highlight Enable Motion check-box to enable full-screen motion detect.
- 2. Click and drag the mouse on the live video to draw a motion detection area, you can choose 4 areas at most for one channel. Sensitivity can also be set here.
- 3. Click OK to save the settings.

| Items         | Description                                                                                         |
|---------------|----------------------------------------------------------------------------------------------------|
| Enable Motion | Enable motion detect function.                                                                      |
| Sensitivity   | Set the sensitivity of motion detect, the higher the number is, the less sensitive the detection is |
| Refresh       | Get the latest view picture                                                                         |
| Save          | Save the settings.                                                                                  |
| Default       | Restore default system settings.                                                                    |

## 5.1.2 Alarm Linkage

You can set the Alarm output linkage here.

|                                 |   |                                                                         | admin |
|---------------------------------|---|-------------------------------------------------------------------------|-------|
| Live Video                      | • | Enable Motion     Default                                               |       |
| System                          | • | Basic Alarm Linkage Arming Schedule                                     |       |
| Video & Audio                   | • | Alarm Linkage                                                           |       |
| Display                         | • |                                                                         |       |
|                                 | - | Send to Client 😡 Send Alarm Email                                       |       |
| Motion Detection<br>Alarm Input |   | Alarm Duration : 10Sec.                                                 |       |
| Network                         | • | Alarm Output1 : 🛛 Enable Alarm Output                                   |       |
| Storage                         | • | Alarm Output2 : Enable Alarm Output Alarm Output3 : Enable Alarm Output |       |
| PTZ                             | • |                                                                         |       |
| Intelligent Analysis            | • | Save                                                                    |       |
| Copyright                       |   |                                                                         |       |
|                                 |   |                                                                         |       |
|                                 |   |                                                                         |       |
|                                 |   |                                                                         |       |
|                                 |   |                                                                         |       |
|                                 |   | Version:2.211.2020.2.25                                                 |       |

| Items               | Description                                                                  |
|---------------------|------------------------------------------------------------------------------|
| Send to Client      | Send alarm to client software connecting the camera.                         |
| Send Alarm Mail     | Send an email with alarm information to a user or users when an event occurs |
| Start Recording     | Start recording when alarm is triggered                                      |
| Alarm Duration      | Set the duration that one alarm lasts. 3 ~ 100Sec                            |
| Alarm Output1,2 & 3 | Select Alarm Output lines                                                    |
| Save                | Save the settings.                                                           |
| Default             | Restore default system settings.                                             |

## 5.1.3 Arming Schedule

You can schedule the Motion Detection Alarm in this page.

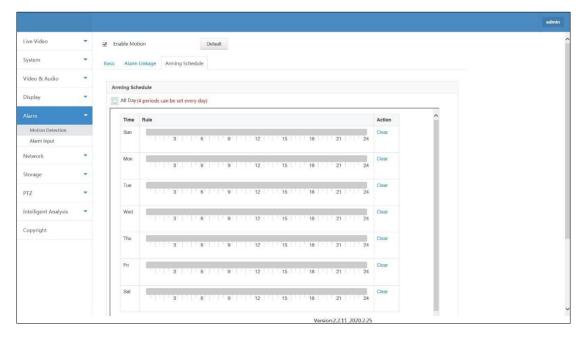

| Items     | Description                                                                                                    |
|-----------|----------------------------------------------------------------------------------------------------|
| All Day   | Enable Motion Detection 24x7. If disabled, you can set schedule manually by selecting time range in each day in a week.<br>Note: You are allowed to set 4 periods only in one day |
| Clear All | Clear all the manual selection of alarm schedule                                                                                                    |
| Save      | Save the settings.                                                                                                    |
| Default   | Restore default system settings.                                                                                                    |

## 5.2 Alarm Input Here you can set Alarm Input

| Live Video<br>System            | • | Alarm Input Group :     Alarm Input Group1     Image: Alarm Input CH1       Enable Alarm Input     Enable Alarm Input CH1 |
|---------------------------------|---|----------------------------------------------------------------------------------------------------|
| Video & Audio                   | • | Alarm Linkage Arming Schedule                                                                                             |
| Display                         | • | Alarm Linkage Method                                                                                                    |
| Alarm                           | • | Z Send to Client      Z Send Alarm Email     Z Start Recording                                                            |
| Motion Detection<br>Alarm Input |   | Alarm Duration : 105ec.                                                                                                   |
| Network                         | * | Mode(Input) : NO                                                                                                    |
| Storage                         | * | Alarm Output1 : 🛛 Enable Alarm Output                                                                                     |
| PTZ                             | * | Alarm Output2 : Enable Alarm Output<br>Alarm Output3 : Enable Alarm Output                                                |
| Intelligent Analysis            | * |                                                                                                    |
| Copyright                       |   | Default Save                                                                                                    |
|                                 |   |                                                                                                    |
|                                 |   |                                                                                                    |
|                                 |   |                                                                                                    |
|                                 |   | Version:2.2.11 2020.2.25                                                                                                  |

## 6. Network

6.1 Basic

## 6.1.1 TCP/IP

The TCP/IP screen is used to configure the camera's network settings.

|                      |   |                                 | admin |
|----------------------|---|---------------------------------|-------|
| Live Video           | • | TCP/IP Port                     |       |
| System               | * | тсрлр                           |       |
| Video & Audio        | • | DHCP & IP Self-Adaption         |       |
| Display              | - | Auto Online/Offline     Lock IP |       |
| Alarm                | - | IP Address : 172:16:28:201      |       |
|                      | - | Subnet Mask : 255 255 0         |       |
| Basic                |   | Default Gateway : 172.16.28.1   |       |
| Advanced             |   | DNS : 114.114.114.114           |       |
| Storage              | * | MAC : 80.02.90.1d15.75          |       |
| PTZ                  | * |                                 |       |
| Intelligent Analysis | - | Default Save                    |       |
| Copyright            |   |                                 |       |
|                      |   |                                 |       |
|                      |   |                                 |       |
|                      |   |                                 |       |
|                      |   |                                 |       |
|                      |   |                                 |       |
|                      |   |                                 |       |
|                      |   | Version:2.2.11_2020.2.25        |       |

| Items                   | Description                                                                                                  |
|-------------------------|----------------------------------------------------------------------------------------------------|
| Enable CloudSEE Service | Enable or Disable CloudSEE Cloud Service                                                                     |
| DHCP                    | Dynamic Host Control Protocol to get IP Address from DHCP Pool.                                              |
| IP Self Adaption        | Adapt the Ip Segment of the NVR                                                                              |
| Auto Online/Offline     | If enabled, the CloudSEE Service stop when the device connects to NVR                                        |
| Lock IP                 | Keep the IP address unchanged.                                                                               |
| IP Address Details      | Input IPv4 IP Address, Subnet Mask, Default Gateway and DNS. You can see the MAC Address of the device here. |
| Save                    | Save the settings.                                                                                           |
| Default                 | Restore default system settings.                                                                             |

## 6.1.2 Port

You can set the network ports in this page

| Live Video           | * | TCP/IP Port                 |
|----------------------|---|-----------------------------|
| System               | • | Port                        |
| Video & Audio        | - | CloudSEE Online Port: 0     |
| Display              | • | CloudSEE Trans. Port: 18820 |
| Alarm                |   | HTTP Port : 80              |
| Network              | - | RTSP Port : 8554            |
| Basic<br>Advanced    |   |                             |
| Storage              | • | Default Save                |
| PTZ                  | • |                             |
| Intelligent Analysis | - |                             |
| Copyright            |   |                             |
|                      |   |                             |
|                      |   |                             |
|                      |   |                             |
|                      |   |                             |
|                      |   | Version: 2 211 2020 2 25    |

| Items                | Description                      |
|----------------------|----------------------------------|
| CloudSEE Online Port | 0                                |
| CloudSEE Trans. Port | 18320                            |
| HTTP Port            | 80                               |
| RTSP Port            | 8554                             |
| Save                 | Save the settings.               |
| Default              | Restore default system settings. |

## 6.2 Advanced

## 6.2.1 Alarm Email

Configure alarm email here. Input all required parameters and **Agree Privacy Statement**. then **Test Email**.

| System   Video & Audio   Sender Email:   Ipomail@ 168.com   SMTP Server:   Ipintal@ 168.com   SMTP Server:   Ipintal@ 168.com   SMTP Server:   Ipintal@ 168.com   SMTP Port:   Ipintal@ 168.com   SMTP Port:   Ipintal@ 168.com   SMTP Port:   Ipintal@ 168.com   SMTP Port:   Ipintal@ 168.com   SMTP Port:   Ipintal@ 168.com   SMTP Port:   Ipintal@ 168.com   SMTP Port:   Ipintal@ 168.com   SMTP Port:   Ipintal@ 168.com   SMTP Port:   Ipintal@ 168.com   Name   Ipintal@ 168.com   Ipintal@ 168.com <th>Live Video</th> <th>-</th> <th>Alarm Email</th> <th></th> <th></th> <th></th> <th></th> <th></th>                                                                                                    | Live Video           | - | Alarm Email    |                 |               |                         |  |  |
|----------------------------------------------------------------------------------------------------|----------------------|---|----------------|-----------------|---------------|-------------------------|--|--|
| iden & Aulinia     iden & Aulinia     iden & Auli                                                                                                    |                      |   | Alarm Email    |                 |               |                         |  |  |
| Display Username : ippomail@ 103.com   Display Username : ippomail@ 103.com   Alarm SMIP Port : ippomail@ Password :   SMIP Port : ippomail@ ippomail@ ippomai | System               | * | Alarm Email    |                 |               |                         |  |  |
| Alarm     SMTP Port:     25     Encryption:     None       Network     Recipient1:     Recipient2:       Basic     Recipient3:     Recipient4:       Advanced     Image: PRVACY STATEMENT                                                                                                    | Video & Audio        | • | Sender Email : | ipcmail@163.com | SMTP Server : | smtp.163.com            |  |  |
| SMTP Port:     ps     Encryption:     None       Network     Recipient1:     Recipient2:       Basic     Recipient3:     Recipient4:       Storage     Agree PRRVACY STATEMENT                                                                                                    | Display              | • | Username :     | ipcmail         | Password :    | •••••                   |  |  |
| Bank     Recipient1 ::     Recipient2 ::       Advanced     Recipient3 ::     Recipient4 ::       Storage     Image: PRUVACY STATEMENT                                                                                                    | Alarm                | - | SMTP Port :    | 25              | Encryption :  | None                    |  |  |
| Advanced     Recipient3 :     Recipient4 :       Storage       Agree PRVACY STATEMENT        PTZ           Intelligent Analysis       Test Email     Default                                                                                                    | Network              | - | Recipient1 :   |                 | Recipient2 :  |                         |  |  |
| PTZ -<br>Intelligent Analysis Test Email Default Sane                                                                                                    |                      |   | Recipient3 :   |                 | Recipient4 :  |                         |  |  |
| Intelligent Analysis 🔻 Test Email Default Save                                                                                                    | Storage              | - | Agree PRIVAC   | CY STATEMENT    |               |                         |  |  |
|                                                                                                    | PTZ                  | * |                |                 |               |                         |  |  |
| Copyright                                                                                                    | Intelligent Analysis | - | Test Email     | Default         | Save          |                         |  |  |
|                                                                                                    | Copyright            |   |                |                 |               |                         |  |  |
|                                                                                                    |                      |   |                |                 |               |                         |  |  |
|                                                                                                    |                      |   |                |                 |               |                         |  |  |
|                                                                                                    |                      |   |                |                 |               |                         |  |  |
|                                                                                                    |                      |   |                |                 |               |                         |  |  |
|                                                                                                    |                      |   |                |                 |               | Version:2.2.11 2020.2.2 |  |  |

| Items             | Description                                                |
|-------------------|------------------------------------------------------------|
| Sender Email      | Input E-mail address of the sender.                        |
| SMTP Server       | Input the SMTP server of sending e-mail.                   |
| Username          | Username of sender                                         |
| Password          | Password of sender                                         |
| SMTP Port         | Input the port for SMTP                                    |
| Encryption        | Choose the security protocols for SMTP                     |
| Recipients        | E-mail(s) to receive alarm e-mail                          |
| Privacy Statement | Need to agree the Privacy Statement to use Email function  |
| Test Email        | Send test e-mail to check whether these settings work fine |
| Default           | Restore default system settings.                           |
| Save              | Save the settings.                                         |

## 7. Storage

## 7.1 Management

Here you can manage the storage of the IPC.

|                      |   |         |               |        |        |                         |  | admin |
|----------------------|---|---------|---------------|--------|--------|-------------------------|--|-------|
| Live Video           | - | Storage |               |        |        |                         |  |       |
| System               |   | Choose  | Device Name   |        | Status | Usage(MB)               |  |       |
| Video & Audio        | - | 0       | /dev/mcblock0 |        | Normal | 548/7190                |  |       |
| Display              | * |         |               |        |        |                         |  |       |
| Alarm                | - |         | Refresh List  | Format |        |                         |  |       |
| Network              | - |         |               |        |        |                         |  |       |
| Storage              | - |         |               |        |        |                         |  |       |
| Management           |   |         |               |        |        |                         |  |       |
| Scheduler            |   |         |               |        |        |                         |  |       |
| PTZ                  | • |         |               |        |        |                         |  |       |
| Intelligent Analysis | - |         |               |        |        |                         |  |       |
| Copyright            |   |         |               |        |        |                         |  |       |
|                      |   |         |               |        |        |                         |  |       |
|                      |   |         |               |        |        |                         |  |       |
|                      |   |         |               |        |        |                         |  |       |
|                      |   |         |               |        |        |                         |  |       |
|                      |   |         |               |        | V      | ersion:2.2.11_2020.2.25 |  |       |

| Items        | Description                          |
|--------------|--------------------------------------|
| Choose       | Select storage for operation.        |
| Device Name  | It displays the storage name         |
| Status       | Display the status of storage        |
| Usage (MB)   | Display the usage of the storage     |
| Refresh List | It refreshes the list of the storage |
| Format       | It formats the selected storage      |

## 7.2 Scheduler

7.2.1 Record Scheduler

You can schedule your recording to the storage.

|                      |   |                                         | admin |
|----------------------|---|-----------------------------------------|-------|
| Live Video           | • | Record Scheduler Snapshot Scheduler     |       |
| System               | * | Record Scheduler                        |       |
| Video & Audio        | - | File Length(Min.): 5                    |       |
| Display              | - | Record Channel : Main Stream            |       |
| Alarm                | - | All Day     Do Not Record     Period(s) |       |
| Network              | • |                                         |       |
| Storage              | - | Save                                    |       |
| Management           |   |                                         |       |
| Scheduler            |   |                                         |       |
| PTZ                  | * |                                         |       |
| Intelligent Analysis | • |                                         |       |
| Copyright            |   |                                         |       |
|                      |   |                                         |       |
|                      |   |                                         |       |
|                      |   |                                         |       |
|                      |   |                                         |       |
|                      |   |                                         |       |
|                      |   | Version:2.2.11 2020.2.25                |       |

| Items             | Description                                            |
|-------------------|--------------------------------------------------------|
| File Length (Min) | Length of the video footage to record                  |
| Record Channel    | Recording video streaming in Main Stream or Sub Stream |
| All Day           | Record all day long                                    |
| Do not Record     | Stop recording                                         |
| Period(s)         | Record in specific period                              |
| Save              | Save the settings.                                     |

7.2.2 Snapshot Scheduler

Schedule your snapshots here

|                      |   |                                                    |                              |       |                          |       |                                      |           |  |  | admin |
|----------------------|---|----------------------------------------------------|------------------------------|-------|--------------------------|-------|--------------------------------------|-----------|--|--|-------|
| Live Video           | • | Record Scheduler                                   | Snapshot Scheduler           |       |                          |       |                                      |           |  |  |       |
| System               | * | Snapshot Scher                                     |                              |       |                          |       |                                      |           |  |  |       |
| Video & Audio        | - | Task 1                                             | Start Time :                 | 00.00 | End Time :               | 00:00 | Interval(min.) :                     |           |  |  |       |
| Display              | • | Task 2                                             | Start Time :                 | 00.00 | End Time :               | 00.00 | Interval(min.) :                     | 1         |  |  |       |
| Alarm                | - | 🔲 Task 3                                           | Start Time :                 | 00.00 | End Time :               | 00:00 | Interval(min.) :                     | 1         |  |  |       |
| Network              | - | Task 4                                             | Start Time :<br>Start Time : | 00:00 | End Time :<br>End Time : | 00:00 | Interval(min.) :<br>Interval(min.) : |           |  |  |       |
| Storage              | - | □ Task 5                                           | start time .                 | 00.00 | End nine .               | 00.00 | interval(miri.) .                    | 1         |  |  |       |
| Management           |   | storage to                                         | sd card                      |       |                          |       |                                      |           |  |  |       |
| Scheduler            |   | send to em                                         |                              |       |                          |       |                                      |           |  |  |       |
| PTZ                  | • |                                                    |                              |       |                          |       |                                      |           |  |  |       |
| Intelligent Analysis | * | <ul> <li>send to HT</li> <li>HTTP addre</li> </ul> |                              |       |                          |       |                                      |           |  |  |       |
| Copyright            |   |                                                    |                              |       |                          |       |                                      |           |  |  |       |
|                      |   | 1                                                  | Default                      | ve    |                          |       |                                      |           |  |  |       |
|                      |   |                                                    |                              |       |                          |       |                                      |           |  |  |       |
|                      |   |                                                    |                              |       |                          |       |                                      |           |  |  |       |
|                      |   |                                                    |                              |       |                          |       |                                      |           |  |  |       |
|                      |   |                                                    |                              |       |                          |       |                                      |           |  |  |       |
|                      |   |                                                    |                              |       |                          |       | Version:2.2.11                       | 2020.2.25 |  |  |       |

| Items              | Description                                                  |
|--------------------|--------------------------------------------------------------|
| Tasks              | Set the snapshot schedule tasks                              |
| Storage to SD Card | Set scheduled snapshots store into the SD card               |
| Send to mail       | Set scheduled snapshots send to email                        |
| Send to HTTP       | Set scheduled snapshots send to email specified HTTP address |
| Save               | Save the settings.                                           |
| Default            | Restore default system settings.                             |

## 8. Intelligent Analysis

8.1 Face Capture

## 8.1.1 Basic

You can set the face capturing properties in this page.

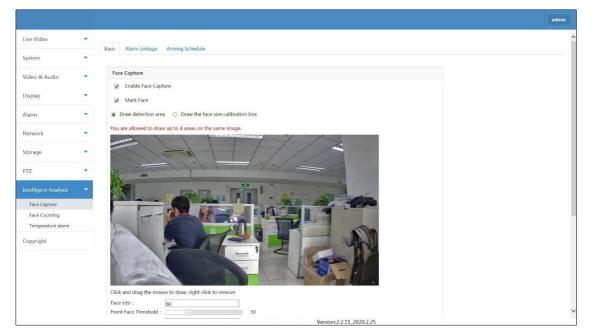

| Items                              | Description                                                                                       |
|------------------------------------|---------------------------------------------------------------------------------------------------|
| Enable Face Capture                | Enable face capturing function                                                                    |
| Mark Face                          | It marks the face on detection                                                                    |
| Draw Detection Area                | Click and drag the mouse on the live video to draw a face detection area. You can choose 4 areas. |
| Draw the face size calibration box | Click and drag the mouse on the live video to draw a face calibration box                         |
| Face Size                          | Size of face. Default value is 60                                                                 |
| Front Face Threshold               | Front face threshold value. Default is 30                                                         |
| Server Address                     | Set the server address to upload the capture faces                                                |
| Capture Interval                   | Face capturing interval. The default value is 2Sec.                                               |
| Face pitch angle                   | Pitch angle of face. Default value is 15°                                                         |
| Face roll angle                    | Roll angle of face. Default value is 15°                                                          |
| Facial yaw angle                   | yaw angle of face. Default value is 15°                                                           |
| Save                               | Save the settings.                                                                                |
| Refresh                            | Get the latest view picture                                                                       |
| Default                            | Restore default system settings.                                                                  |

## 8.1.2 Alarm Linkage

You can set the Alarm output linkage here.

|                               | admin                                                                 |
|-------------------------------|-----------------------------------------------------------------------|
| Live Video                    |                                                                       |
| System                        | Basic Alarm Linkage Arming Schedule                                   |
| Video & Audio                 | Alarm Linkage                                                         |
| Display                       | Send to Client                                                        |
| Alarm                         | Alarm Duration : 55ec.                                                |
| Network                       | Alarm type configuration : NONE                                       |
| Storage                       | Alarm Output1: Enable Alarm Output Alarm Output2: Enable Alarm Output |
| PTZ                           | Alarm Output3 : Enable Alarm Output                                   |
|                               |                                                                       |
| Face Capture<br>Face Counting | Save                                                                  |
| Temperature alarm             |                                                                       |
| Copyright                     |                                                                       |
|                               |                                                                       |
|                               |                                                                       |
|                               |                                                                       |
|                               | Version:2.2.11_2020.2.25                                              |

| Items               | Description                                                                  |
|---------------------|------------------------------------------------------------------------------|
| Send to Client      | Send alarm to client software connecting the camera.                         |
| Send Alarm Mail     | Send an email with alarm information to a user or users when an event occurs |
| Alarm Duration      | Set the duration that one alarm lasts. 3 ~ 100Sec                            |
| Alarm Output1,2 & 3 | Select Alarm Output lines                                                    |
| Save                | Save the settings.                                                           |

**8.1.3** Arming Schedule You can schedule the Face Capture Alarm in this page.

| e vel                |   |            |         |       |          |           |   |       |   |      |    |         |           |        |      |        |    |     |        |     |  |
|----------------------|---|------------|---------|-------|----------|-----------|---|-------|---|------|----|---------|-----------|--------|------|--------|----|-----|--------|-----|--|
| Live Video           | • | Basic Alar | m Linka | ge An | ming So  | hedule    |   |       |   |      |    |         |           |        |      |        |    |     |        |     |  |
| System               | * |            |         |       |          |           |   |       |   |      |    |         |           |        |      |        |    |     |        |     |  |
| Video & Audio        | - | Arming S   |         |       |          |           |   |       |   |      |    |         |           |        |      |        |    |     |        |     |  |
| Display              | • | All Da     |         |       | be set e | very day) |   |       |   |      |    |         |           |        |      |        |    |     |        | ^   |  |
| Marm                 | * | Time       |         | D     |          |           |   |       |   |      |    |         |           |        |      |        |    |     | Action |     |  |
| Network              |   | Sun        |         |       | 3        |           | 6 |       | 9 |      | 12 |         | 15        |        | 18   |        | 21 | 24  | Clear  | - 1 |  |
|                      |   | Mon        |         |       |          |           |   |       |   |      |    |         |           |        |      |        |    |     | Clear  |     |  |
| Storage              | * |            |         |       | 3        |           | 6 |       | 9 |      | 12 |         | 15        |        | 18   |        | 21 | 24  |        |     |  |
| PTZ                  | * | Tue        |         | 1111  |          | ття I     |   | 197   | h |      | 10 |         | 16        | 1 11 7 | 10   |        | 21 | 24  | Clear  |     |  |
| Intelligent Analysis |   |            |         |       | 3        |           | 0 |       | a |      | 12 |         | 15        |        | 10   |        | 21 | 24  |        |     |  |
| Face Capture         |   | Wed        |         | 1101  | 3        |           | 6 | 1.1.1 | 9 | 12.1 | 12 | 1.1.1.1 | 15        | C P    | 18   | 010    | 21 | 24  | Clear  |     |  |
| Face Counting        |   |            |         |       |          |           |   |       |   |      |    |         |           |        |      |        |    |     |        |     |  |
| Temperature alarm    |   | Thu        |         |       | - 1      | 0.1124-01 | 6 |       |   |      | 12 |         | 15        | 1.1    | 18   |        | 21 | 24  | Clear  | - 1 |  |
| Copyright            |   |            |         |       | 3        |           | 0 |       | 9 |      | 12 |         | 15        |        | 10   |        | 21 | 24  |        | - 1 |  |
|                      |   | Fri        |         |       | 3        |           | 6 | 1.7.7 | 9 | n in | 12 |         | 15        | (T)    | 18   | in the | 21 | 24  | Clear  | - 1 |  |
|                      |   |            |         |       |          |           |   |       |   |      | 10 |         |           |        | 070  |        |    | - 1 |        |     |  |
|                      |   | Sat        | 1       |       | 3        |           | 6 | 1.7.1 | 9 |      | 12 |         | 15        |        | 18   |        | 21 | 24  | Clear  | - 1 |  |
|                      |   |            |         |       |          |           |   |       |   |      |    |         |           |        | 0.54 |        |    |     |        |     |  |
|                      |   |            |         |       |          | Clear All |   |       |   |      |    |         |           |        |      |        |    |     |        | ~   |  |
|                      |   |            |         |       |          |           |   |       |   |      |    | Versi   | on:2.2.11 | 2020.2 | 2.25 |        |    |     |        |     |  |

| Items     | Description                                                                                                    |
|-----------|----------------------------------------------------------------------------------------------------|
| All Day   | Enable Face capture alarm 24x7. If disabled, you can set schedule manually by selecting time range in each day in a week.<br>Note: You are allowed to set 4 periods only in one day |
| Clear All | Clear all the manual selection of alarm schedule                                                                                                    |
| Save      | Save the settings.                                                                                                    |
| Default   | Restore default system settings.                                                                                                    |

## 8.2 Temperature Alarm

In this setting, you can set up the temperature alarm range and calibrate the temperature manually or using blackbody.

|                               |   |                                                                       | admin                                                |
|-------------------------------|---|-----------------------------------------------------------------------|------------------------------------------------------|
| Live Video                    | • | ☑ Temperature alarm                                                   | ^                                                    |
| System                        | * | Basic                                                                 |                                                      |
| Video & Audio                 | * | General Information                                                   |                                                      |
| Display                       | - | Blackbody calibration                                                 |                                                      |
| Alarm                         | * | Blackbody<br>temperature : 0.0                                        |                                                      |
| Network                       | - | Blackbody<br>emissivity: 0.00                                         |                                                      |
| Storage                       | * | Blackbody region Temperatu                                            | ro calibration                                       |
| PTZ                           | * | Click and drag the mouse to draw, right click to remove allibration : | Maximum temperature : "C<br>Minimum temperature : "C |
|                               |   | Clear Refresh Alarm type : Body alarm                                 |                                                      |
| Face Capture<br>Face Counting |   | Temperature 20.00 – 37.90                                             | IO output : None                                     |
| Temperature alarm             |   | Save                                                                  |                                                      |
| Copyright                     |   |                                                                       |                                                      |
|                               |   |                                                                       |                                                      |
|                               |   |                                                                       |                                                      |
|                               |   |                                                                       |                                                      |
|                               |   | Version                                                               | -2.2.11 2020.2.25                                    |

| Items                          | Description                                                                                                    |
|--------------------------------|----------------------------------------------------------------------------------------------------|
| Temperature Alarm              | Enable temperature alarm function                                                                                 |
| Blackbody<br>Temperature       | Set the blackbody temperature displayed on blackbody panel                                                        |
| Blackbody Emissivity           | Set the blackbody emissivity value                                                                                |
| Blackbody Region               | Click and drag the mouse on the live video to draw blackbody surface area                                         |
| Clear                          | Clear the region                                                                                                  |
| Refresh                        | Get the latest view picture                                                                                       |
| Temperature<br>Calibration     | After draw drawing blackbody surface area, click Temperature Calibration to calibrate the IR tempertature sensor. |
| Temperature manual calibration | Calibrate the temperature manually                                                                                |
| Alarm Type                     | Trype of Alarm                                                                                                    |
| Temperature alarm range        | Set the temperature alarm range to get the alarm                                                                  |
| IO Output                      | Select Alarm Output lines                                                                                         |
| Save                           | Save the settings.                                                                                                |